Il miglior strumento per eliminare immagini/file duplicati su Mac

 Il Mac è un dispositivo spesso più complesso da utilizzare degli altri, per il semplice fatto che non tutti lo possiedono e perciò i feedback che riceviamo sono spesso incompleti. Questo articolo infatti sanerà ogni dubbio su una questione, anzi, una richiesta fatta da numerosi utenti. La potete leggere dal titolo, tuttavia ci teniamo dire che oltre a sviscerare tutto riguardo ai duplicati mac, vedremo anche come eliminare file doppi mac e come trovare i file duplicati su mac. Iniziamo dal dirvi quale strumento utilizzare: 4DDiG Duplicate File Deleter.

{loadposition user7}

 Il programma in analisi ha la specifica funzione di ricerca duplicati mac, i quali purtroppo si sommano a causa delle nostre operazioni su Whatsapp e altre applicazioni. Insieme a questa capacità, 4DDiG Duplicate File Deleter sa riordinare immagini, foto, file, documenti e ogni contenuto presente sul nostro dispositivo. Giustamente vi starete chiedendo come funziona e come utilizzarlo al meglio. Gli step da svolgere per trovare file doppi mac e tanto altro sono quattro:

Scegliere una cartella

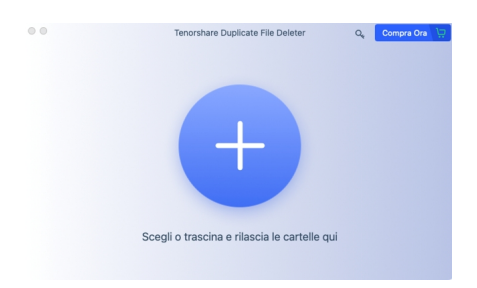

Azionare la ricerca dei doppioni mac

Scritto da Administrator Mercoledì 17 Maggio 2023 00:00

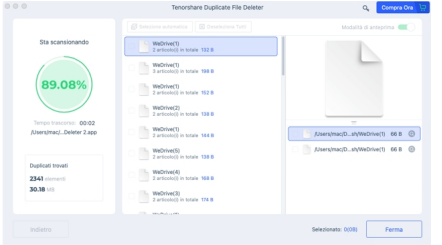

- Trovare file doppi su mac

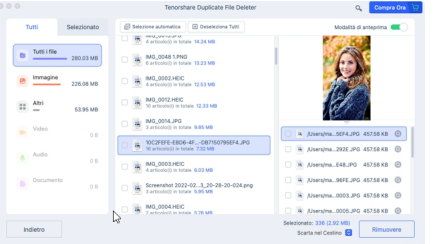

- Eliminare file doppi su mac

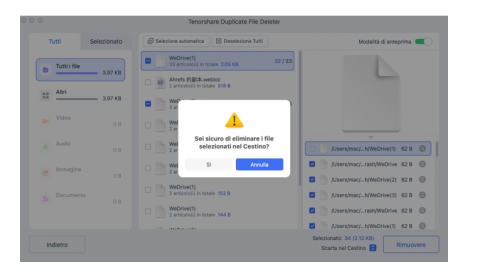

 Con un click tutto è risolto. Come state immaginando i vantaggi di 4DDiG Duplicate File Deleter sono numerosi, tuttavia è importante riordinare le idee per avere una visione chiara dello strumento migliore per queste operazioni. I vantaggi possono essere riassunti in tre punti:

- Velocità
- Accessibilità
- **Efficacia**

 In altre parole, 4DDiG Duplicate File Deleter , è uno dei metodi migliori per compiere queste azioni sul vostro dispositivo mac. Ci sono sicuramente altri approcci che poi vedremo in seguito, eppure la facilità d'utilizzo, il velocissimo procedimento e la sicurezza di aver risolto i vostri problemi, sono tr[e punti di forza che fanno di qu](https://4ddig.tenorshare.com/it/duplicate-file-deleter.html)esto strumento un must per ogni utente mac. Dopo quest'introduzione iniziamo col primo argomento: eliminare duplicati mac.

Come trovare ed eliminare file doppi mac?

 Oltre lo strumento che vi abbiamo consigliato esistono altri metodi in grado di eseguire quello per cui siamo qui: trovare file duplicati mac ed eliminarli. Come immaginate c'è il classico procedimento manuale, attraverso il quale si perde molto tempo ma è ugualmente efficace. Se infatti i file duplicati mac sono pochi e non vi va di scaricare programmi, app e altri aiuti esterni, con la vostra mano potete andare nelle cartelle, compiere una semplice ricerca e constatare se ci sono dei doppioni. Solitamente poche persone adottano questa scelta per il semplice motivo legato al tempo della procedura. Voi però siete liberi e se il vostro scopo è quello di occuparvi di file duplicati mac, della ricerca e magari anche di qualche modifica, nessuno vi vieta di scegliere questa soluzione.

 Un altro metodo sempre manuale ma più complicato in apparenza è quello del terminale. Quest'ultimo non è altro che un pannello di controllo un po' particolare perché agisce tramite i codici. Vi spieghiamo meglio. Andando nel Finder trovate la sezione applicazioni, utility e in seguito aprite il terminale. Il secondo step è quello di scansionare la cartella incriminata tramite il codice cd ~/Downloads ad esempio e premere invio.

 Terzo e ultimo step invece consiste nel scrivere questo comando: find . -size 20 ! -type d -exec cksum  $\{\}$ ; | sort | tee /tmp/f.tmp | cut -f 1,2 -d ' ' | unig -d | grep -hif – /tmp/f.tmp > duplicates.txt. Dopodiché vi verranno mostrati i duplicati. Secondo la nostra esperienza però, a Scritto da Administrator Mercoledì 17 Maggio 2023 00:00

differenza del programma 4DDiG Duplicate File Deleter, quest'approccio risulta poco incisivo perché molti duplicati non appaiono e in ogni caso sarete voi poi a eliminarli manualmente. Ed anche la procedura di trovare file doppi su mac l'abbiamo sviscerata. Ora passiamo a un argomento gemello.

Come eliminare foto doppie mac?

 Oltre i metodi appena descritti ci sono anche altre soluzioni per trovare foto doppie mac e farne ciò che si vuole, perciò abbiamo pensato di scrivere ulteriori consigli su come procedere con questa operazione. Un azione semplicissima che potete effettuare consiste nell'andare nella libreria, selezionare la cartella foto e osservare attentamente se c'è l'opzione "duplicati". Nel caso ci fosse, ogni vostro problema sarebbe risolto perché grazie a quella funzionalità eliminare foto doppie mac è un gioco da ragazzi.

 Come sappiamo le foto duplicate mac si moltiplicano per tantissimi motivi, dallo sbaglio di un amico ad inviarvi le foto o tramite un vostro errore nel non salvare adeguatamente i file. Eliminare file duplicati mac significa ricorrere alla barra laterale che vi anticipavamo prima, cliccare su duplicati e aspettare. In pochissimi secondi vi troverete tutti i file riordinati e sarete voi di vostro pugno a eliminare le foto che volete. Ricapitolando, non c'è effettivamente l'opzione trova duplicati foto mac o trova duplicati mac ma è come se ci fosse.

 Se invece preferite risolvere manualmente le vostre difficoltà potete affidarvi alle cosiddette cartelle smart. Gli step da svolgere sono molto semplici. Aprite una qualsiasi finestra del finder, selezionate file e in seguito nuova cartella smart. Successivamente cambiate le impostazioni di ricerca modificando l'ordine in nomi. In questo modo vi usciranno tutte le foto con i nomi simili perché i file duplicati tendono ad avere una dicitura quasi identica. Dopo quest'operazione ancora una volta dovrete spostare i doppioni nel cestino e cancellarli oppure aspettare che ci pensi il vostro dispositivo stesso a eliminare duplicati foto mac.

Conclusioni

 In quest'articolo abbiamo visto come i duplicati foto mac siano davvero comuni ma è altresì vero che ci sono moltissime soluzioni per arginare questo problema. Elencando i vantaggi di 4DDiG Duplicate File Deleter è inutile cercare altrove perché tutto quello di cui avete bisogno ve lo fornisce questo programma realizzato esattamente per questi fastidiosi problemi. Starà a voi decidere come trovare duplicati foto mac, mentre noi con queste ultime righe pensiamo di aver detto tutto sull'argomento. 4DDiG Duplicate File Deleter è decisamente il miglior investimento che potete per il vostro futuro con il vostro dispositivo mac. Speriamo che quest'articolo sia stato di aiuto. A presto!

{jcomments on}

{loadposition user6}